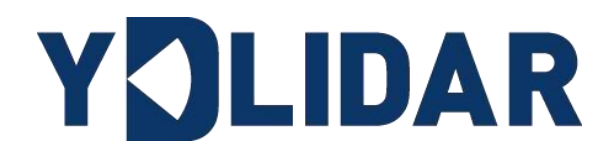

# YDLIDAR TIA<br>DEVELOPMENT<br>MANUAL <sup>BETA</sup><br>Shenzhen EAI Technology Co.,Ltd. YDLIDAR TIA DEVELOPMENT **MANUAL BETA**

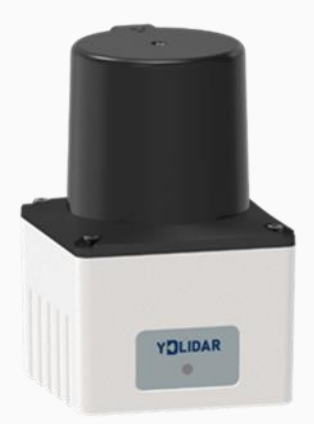

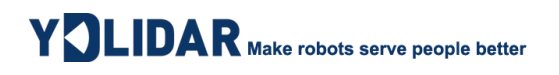

# **CONTENTS**

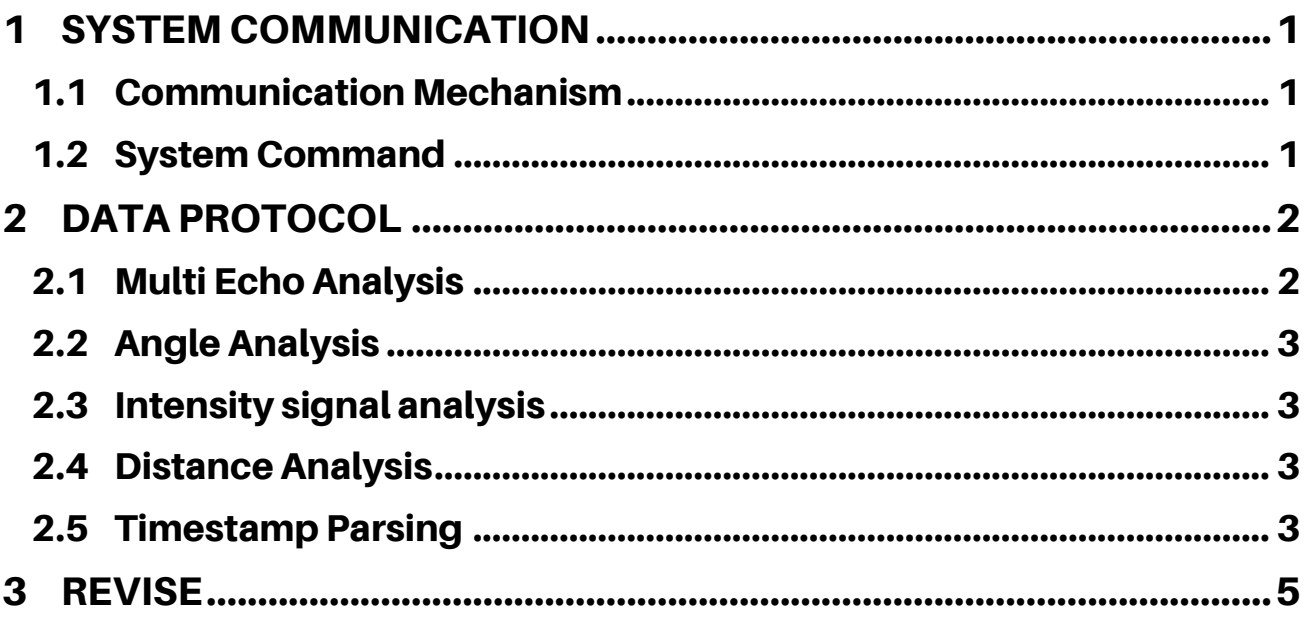

# YOLIDAR Make robots serve people better

#### <span id="page-2-0"></span>1 SYSTEM COMMUNICATION

#### <span id="page-2-1"></span>1.1 Communication Mechanism

TIA uses the network to interact with external devices for commands and data. When an external device sends a system command to TIA, TIA resolves the system command and returns a corresponding reply message. According to the command content, TIA switches the corresponding working status. According to the content of the message, the external system can parse the message and obtain the response data.

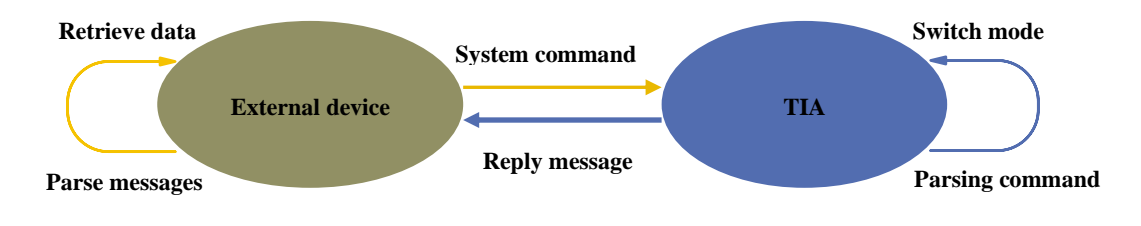

FIG 1 YDLIDAR TIA SYSTEM COMMUNICATION

#### <span id="page-2-2"></span>1.2 System Command

The external system can set the corresponding working status of TEA and send corresponding data by sending related system commands. System commands can send JSON strings through TCP communication. The system commands issued by TEA are as follows:

#### CHART 1 YDLIDAR TEA SYSTEM COMMAND

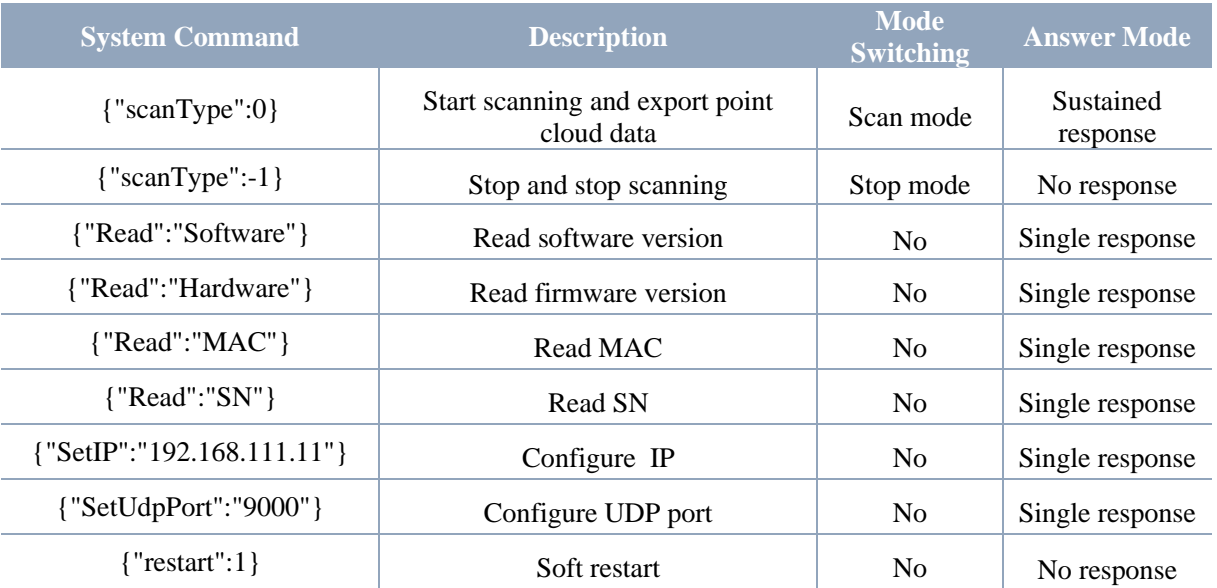

# Y **OLIDAR** Make robots serve people better

#### <span id="page-3-0"></span>2 DATA PROTOCOL

TIA point cloud data is transmitted based on UDP protocol packets over Ethernet. Each UDP packet has a total length of 832 Byte, including 8 UDP protocol information fields, 816 Byte point cloud information fields, 4 Byte timestamp fields and 4 Byte factory-defined fields.

The 816 Byte point cloud information field is divided into 12 groups of 68 Byte each, including 2 Byte of data header (0xFFEE), 2 Byte of start Angle information and 64 Byte of point cloud information (16 points). The point cloud information of each point contains 1 Byte of multi-echo flag & Angle value increment information, 1 Byte of intensity signal and 2 Byte of distance value.

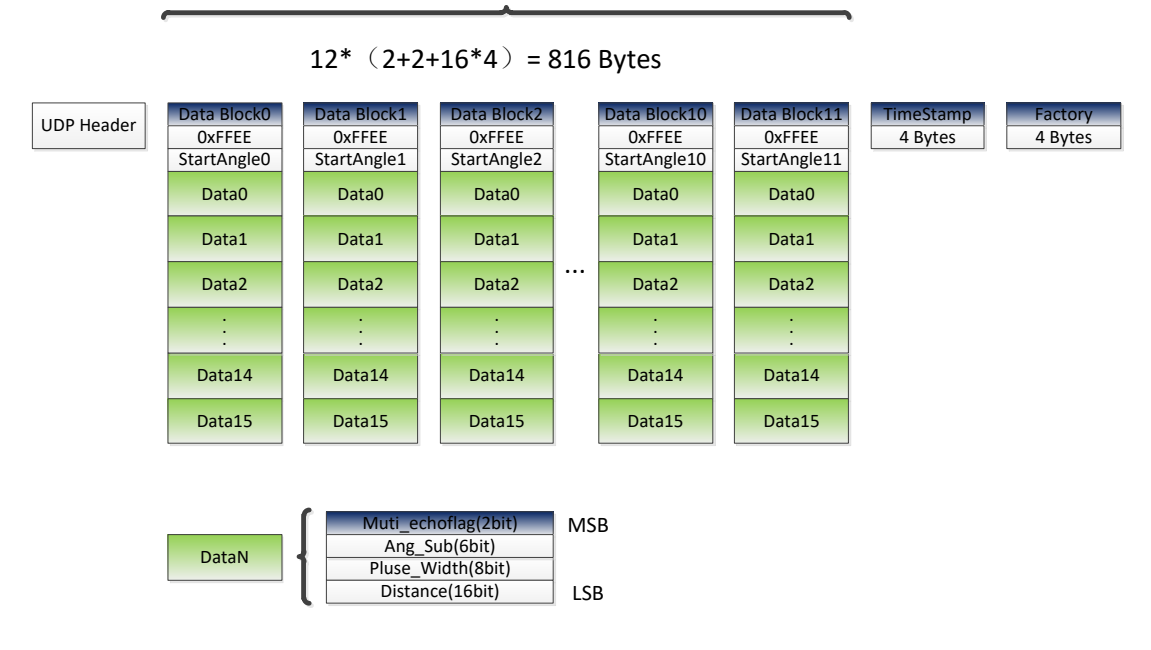

Set Data Block0 in the data packet be:

FF EE 26 25 22 30 01 92 23 31 01 7F 26 30 01 8B 25 30 01 85 23 30 01 90 25 30 01 80 25 31 01 7B 23 30 01 7B 26 2F 01 7B 25 30 01 84 23 34 01 80 23 34 01 80 25 31 01 94 25 31 01 94 23 30 00 00 26 2F 00 00

According to the Data protocol, in Data Block0, the starting Angle is 26, 25, and Data0 is 22, 30, 01, 92.

#### <span id="page-3-1"></span>2.1 Multi Echo Analysis

**Multi-echo flag solution formula:** Muti\_echoflag = DataN [30:31]

TIA integrates multiple echo recognition algorithm, and the points of multiple echo signals will be in Muti\_ Echoflag is marked, and users can filter the points of multiple echo signals according to the actual use, as follows:

- 1) Muti\_ Echo flag=0, first echo
- 2) Muti\_ Echo flag=1, second echo

### Y DLIDAR Make robots serve people better

Data0 in the data package is 22 30 01 92, which is substituted into the formula, Muti\_ Echo flag=0, which is the first echo.

#### <span id="page-4-0"></span>2.2 Angle Analysis

**Angle solution formula:**  $Angle_i = StartAngle + \sum_{i=0}^{i+1} Ang_{sub_i}$  (*i* = 0,1,2 ... 15)

**Starting angle solution formula:**  $StarAngle = \frac{Si}{100}$ 100

**Angle increment solution formula:**  $Ang\_Sub_i = \frac{DataN[24:29]}{100}$ 100  $(i = n)$ 

In the data package, the starting angle is 26 25, and the Data0 is 22 30 01 92, which is substituted into the formula:

StartAngle<sub>0</sub> = 97.65 $^{\circ}$ , Ang Sub<sub>0</sub> = 0.34 $^{\circ}$ 

 $Angle_0 = 97.65^{\circ} + 0.34^{\circ} = 97.99^{\circ}$ 

#### <span id="page-4-1"></span>2.3 Intensity signal analysis

**Intensity calculation formula:**  $Pluse$ *Width* =  $DataN$  [16:23]

Data0 in the data package is 22 30 01 92, which is substituted into the formula, Plus\_ Width  $=$ 48.

#### <span id="page-4-2"></span>2.4 Distance Analysis

**Distance calculation formula:** *Distance* =  $DataN$  [0:15]

In the data package, Data0 is 22 30 01 92, which is substituted into the formula, Distance=402mm.

#### <span id="page-4-3"></span>2.5 Timestamp Parsing

The timestamp is used to record system time with a resolution of 100ns.

## Y CLIDAR Make robots serve people better

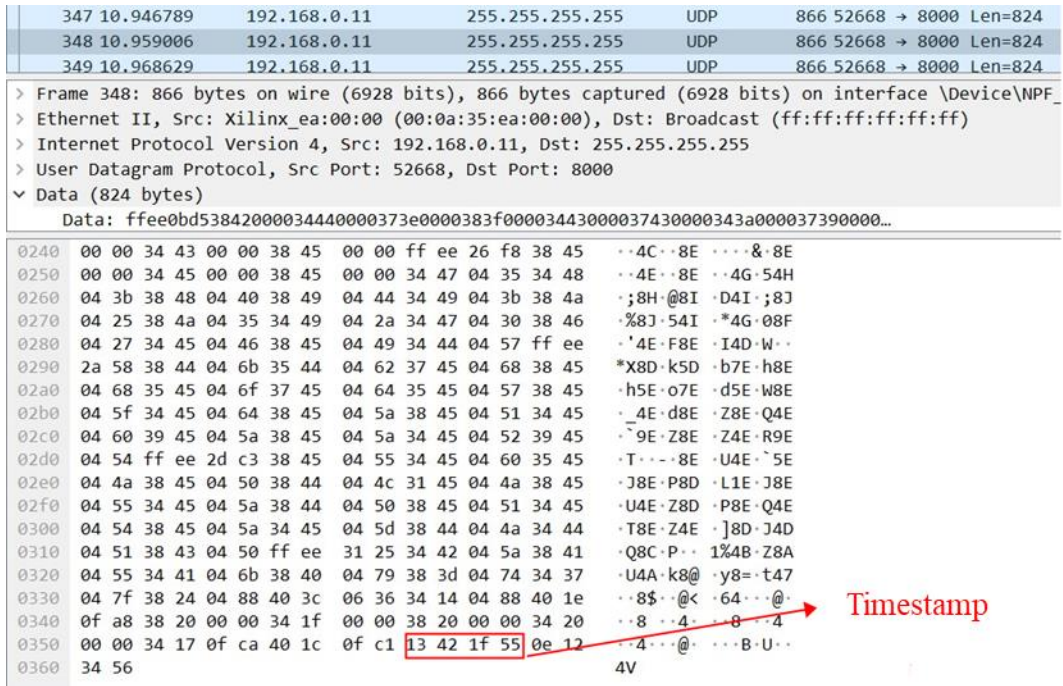

FIG 2 UDP PACKET PARSING INSTANCE

According to the data protocol, in Figure 2, TimeStamp is 13 42 1f 55.

The time calculation information is as follows:

- 1) Extract the hexadecimal timestamp of UDP packets: 0x13, 0x42, 0x1f, 0x55.
- 2) Convert decimal to 32310050.1us.

# Y CLIDAR Make robots serve people better

#### <span id="page-6-0"></span>3 REVISE

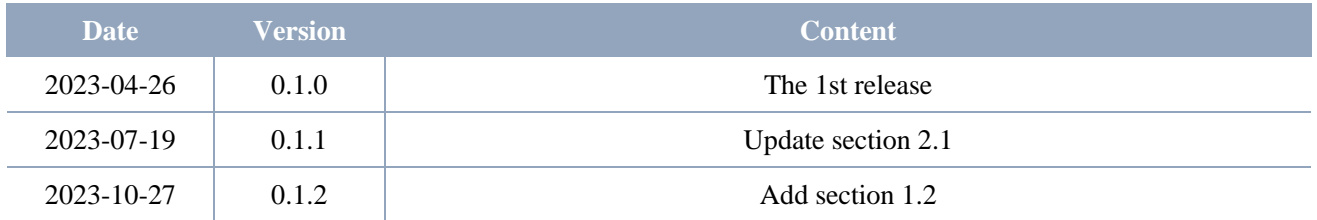